# Detailed instructions for New Portal Completing & Submitting 2023 Tax Organizer & Tax Documents

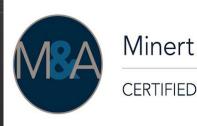

Minert & Associates, PLLC

CERTIFIED PUBLIC ACCOUNTANTS Relieving Your Financial Stress. Welcome to our new Portal with Soraban <u>https://app.soraban.com</u>.

**OR** go to our website <u>www.RelieveFinancialStress.com</u>. Click on **Portal/**Login New Portal Account

- User friendly
- May use on any electronic device, ie. laptop, phone, Ipad...etc.
- E-sign capability for Tax Return

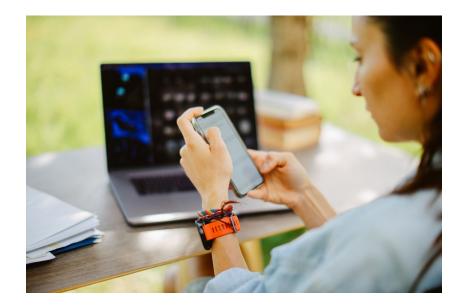

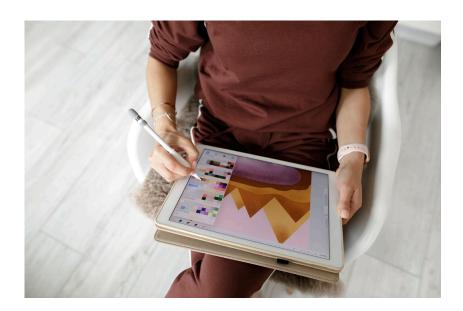

#### STEP 1: Receive email from Minert & Associates, PLLC

## Please Complete 2023 Recurring Client 2023 Tax Organizer

| A HOME MAIL NEWS  | FINANCE SPORTS ENTERTAINMEN                       | T LIFE GAMES SHOPPING Holiday Deals MORE SEARCH                                                                                           |         |
|-------------------|---------------------------------------------------|----------------------------------------------------------------------------------------------------|---------|
| Currently, yahoo! | Spam × Search in spam                             | Advanced ~ Q                                                                                                    |         |
| Compose           | □ ×                                               | 🔀 Restore to Inbox 🛛 Move 📅 Delete 😵 Not Spam 🚥                                                                                           | Sort ∽  |
| Inbox 8.7K        | Today                                             |                                                                                                    |         |
| Unread            | Capital One®                                      | Ad Big plans call for Capital One Find out if you're pre-approved for a Capital One credit card with no credit score impact.              |         |
| Starred           | <ul> <li>Minert &amp; Associates, PLLC</li> </ul> | Y Please complete 2022 Recurring Client 2022 Tax Organizer 🕩 Hi Stephanie! Minert & Associates, PLLC is inviting you to complete the 2022 | 1:10 PM |

#### Focused Other

| ! 🌣 🗅 🔘 From | Subject                                                          | Received 🔻             |
|--------------|------------------------------------------------------------------|------------------------|
| ∨ Today      |                                                                  |                        |
| Minert & As  | soci Please complete 2022 Trust & Estate Tax Organizer           | Wed 12/27/2023 6:03 PM |
| Minert & As  | soci Please complete 2022 Recurring Client 2022 Tax Organizer US | Wed 12/27/2023 5:33 PM |

There are more items in this folder on the server

Click here to view more on Microsoft Exchange

# \*Be sure to check your Spam folder

## STEP 2: Open Email

When you open the email, it will look something like this: Scroll to the bottom and click on Open Questionnaire

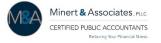

Hi Stephanie,

Minert & Associates, PLLC is inviting you complete the 2023 Recurring Client 2023 Tax Organizer US.

#### **Accessing Your Portal Account:**

- Click on the Button Below to Begin Open Questionnaire
- Create a password.
- Access your Tax Organizer or portal account at any time by visiting <a href="https://app.soraban.com">https://app.soraban.com</a> and enter your email & password.

#### **Components of Tax Organizer**

Introduction - Scroll to the bottom & Click Next to complete this section of the Tax Organzier

Engagement Letter – Review, type in signature, and then click Sign at the bottom of the page.

Tax Questionnaire – Complete General Information and Questionnaire.

**Document Upload** – Upload your tax documents to your portal while completing the Tax Organizer.

Document Checklist – Review all of your tax documents to be uploaded when Tax Organizer is submitted.

Submit Tax Organizer & Tax Documents – Once the Tax Organizer is complete, you'll click the I Agree button & then click Submit Answers.

If you have any technical problems with the website or the Tax Organizer, please email us at <u>admin@minertcpas.com</u> or call at 918-742-1616

**Click the Button Below to Begin!** 

#### **Open Questionnaire**

#### STEP 3: Click on Open Questionnaire

Scroll to the bottom of the Email and Click on Open Questionnaire.

It will take you to set up a password.

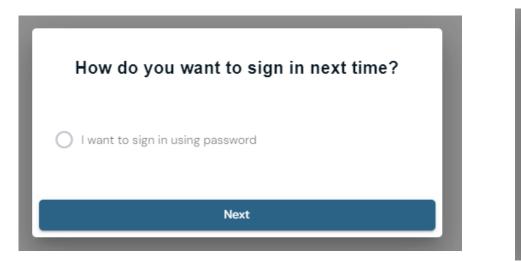

| Set up password                                              |   |  |  |  |
|--------------------------------------------------------------|---|--|--|--|
| Please enter new password so that you can sign in next time. |   |  |  |  |
| New password                                                 |   |  |  |  |
| Enter your password                                          | ø |  |  |  |
|                                                              |   |  |  |  |
| Back Submit                                                  |   |  |  |  |

Please save this password.

\*If Open Questionnaire button has timed out, see next slide, Step 3B

# STEP 3B: If the email Open Questionnaire button times out...

Go to the portal link <u>https://app.soraban.com</u> **OR** go to our website <u>www.RelieveFinancialStress.com</u> Click on **Portal/**Login New Portal Account

| D<br>Sign In<br>Email<br>Enter your email here                                                 | A sign-in link has been sent to your email<br>address. Please make sure to check your<br>spam, junk, or filtered inbox if you don't see<br>an email within the next minute. | Just control of the problems with your login or the website, please email us at hello@soraban.com.                                                                                                    |
|------------------------------------------------------------------------------------------------|----------------------------------------------------------------------------------------------------|----------------------------------------------------------------------------------------------------|
| <ol> <li>Enter your email</li> <li>Sign-in link sent to your ema</li> <li>Open link</li> </ol> | <ul> <li>4. Set up a password</li> <li>5. Taken to <b>Dashboard</b> to <b>Get Sta</b></li> </ul>                                                                            |                                                                                                    |
| How do you want to sign in next time?                                                          | Set up password Please enter new password so that you can sign in next time. New password Enter your password                                                               | Welcome, Tax Minert!         Dashboard       Documents       Profile         2023 Recurring Client 2023 Tax Organizer OS         Minert & Associates, PLLC is inviting you to complete the Recurring Client 2023 Tax Organizer OS. Please click the button below to fill it out.         Immoduction       Immoduction         Immoduction       Engagement Letter         Imagement Letter       Immoduction |
| Next                                                                                           | Back Submit                                                                                                    | Show All Get Started -                                                                                                    |

## \*Forget your password

Use the same link <u>https://app.soraban.com</u>. After you enter your email address on the Sign In Page.

Click on Forgot Password? You will be sent an email to update your portal password.

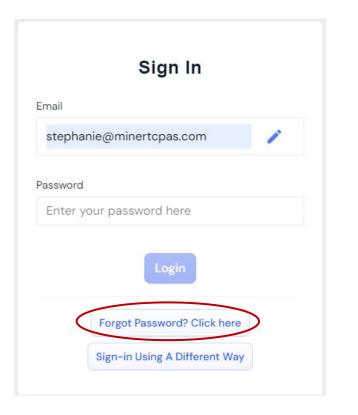

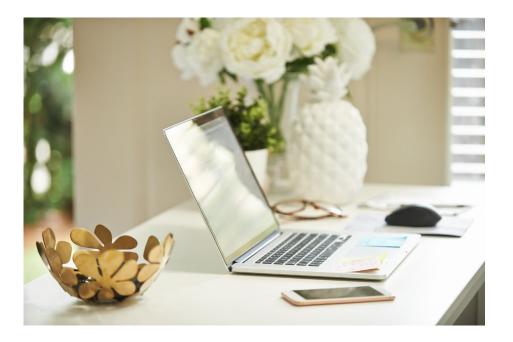

#### \*For Couples Only: Shared Portal Account

For couples that have **different email addresses**, the Taxpayer & Spouse will each have their **own portal login**, email & password, to their **shared portal account**, and shared Tax Organizer.

\*For Taxpayer & Spouse, we need 2 different email addresses to e-sign Tax Return.

| Taxpayer                                            | Spouse                                                  |                  |
|-----------------------------------------------------|---------------------------------------------------------|------------------|
|                                                     | Tax Minert                                              | ⑦ Dolores Minert |
| Welcome, Tax Minert!<br>Dashboard Documents Profile | Welcome, Dolores Minerty<br>Dashboard Documents Profile |                  |
| 2022 Recurring Client 2022 Tax Organizer US         | 2022 Recurring Client 2022 Tax Organizer US             |                  |
| 1 Introduction                                      |                                                         |                  |
| 2 Engagement Letter                                 | 2 Engagement Letter                                     |                  |
| General Information                                 | Concernal Information                                   |                  |
| Show All                                            | Show All                                                |                  |
| Continue Due in 14 days                             | Continue                                                | Due in 14 days   |
|                                                     |                                                         |                  |

\*Both are the same portal account. 2 Logins, 1 portal account.

Either person can complete the Tax Organizer, or both can work on it. \*Don't have to complete organizer in one sitting. It saves your work as you go.

#### STEP 4: Start Completing Tax Organizer

**Introduction** – Review Instructions for completing the Tax Organizer

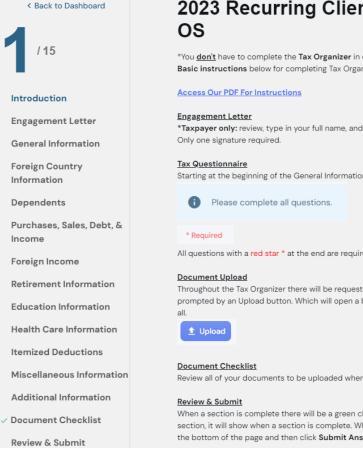

# 2023 Recurring Client 2023 Tax Organizer

\*You don't have to complete the Tax Organizer in one sitting. It saves your work as you go. Basic instructions below for completing Tax Organizer or click on link for detailed instructions.

# \*Taxpayer only: review, type in your full name, and then you must click Sign at the bottom of the page.

Starting at the beginning of the General Information Section it says, "Please complete all questions."

All questions with a red star \* at the end are required to be answered.

Throughout the Tax Organizer there will be requests for you to Upload your tax documents. You will be prompted by an Upload button. Which will open a box for you drag & drop files into & then click upload

Review all of your documents to be uploaded when Tax Organizer is submitted.

When a section is complete there will be a green check mark by that section. Also, in the Review & Submit section, it will show when a section is complete. When all sections are complete, check the I Agree box at the bottom of the page and then click Submit Answers.

#### Scroll to the bottom and Click **Next** to complete this section of the Tax Organizer.

\*FYI: Don't have to complete Tax Organizer in one sitting. It saves your work as you go.

## STEP 5: Engagement Letter

- Review the Engagement Letter. <u>Only one Signature needed.</u>
- Type in your full name
- Click Sign

| < Back to Dashboard       | 2023 New Client 2023 Tax Organizer OS                                                                                                    |
|---------------------------|----------------------------------------------------------------------------------------------------|
| 2 / 15                    | Please e-sign the letter with your full name.                                                                                                    |
| Introduction              | Dear Tax Minert:                                                                                                    |
| Engagement Letter         | This letter is to confirm and specify the terms of our engagement with you and to clarify the                                                                                                    |
| General Information       | nature and extent of the services we will provide. To ensure an understanding of our mutual<br>responsibilities, we ask all clients for whom returns are prepared to confirm the following<br>arrangements.                                                                                     |
| Foreign Country           | anangeneres                                                                                                    |
| Information               | We will prepare your 2023 federal and state personal income and/or business tax returns from                                                                                                    |
| Dependents                | information which you will furnish to us. We will not audit or otherwise verify the data you<br>submit, although it may be necessary to ask you for clarification of some of the information. We<br>will furnish you with questionnaires and worksheets to guide you in gathering the necessary |
| Purchases, Sales, Debt, & | information. Your use of such forms will assist in keeping the fee to a minimum.                                                                                                    |
| Income                    | anomaton, four de or sach forms will assist in reciping the fee to a minimum.                                                                                                    |
|                           | It is your responsibility to provide all the information required for the preparation of complete                                                                                                    |
| Foreign Income            | and accurate returns. You should retain all the documents, cancelled checks and other data that                                                                                                    |
| Retirement Information    | form the basis of income and deductions. These may be necessary to prove the accuracy and<br>completeness of the returns to a taxing authority. You have the final responsibility for the                                                                                                    |
| Education Information     | income tax returns and, therefore, you should review them carefully before you sign them.                                                                                                    |
| Health Care Information   | Our work in connection with the preparation of your personal income/business tax returns does<br>not include any procedures designed to discover defalcations and/or irregularities, should any                                                                                                 |
| Itemized Deductions       | exist. We will render such accounting and bookkeeping assistance as determined to be<br>necessary for reparation of the income/corrocate tay returns                                                                                                    |
| Miscellaneous Information |                                                                                                    |
| Additional Information    | ×                                                                                                    |
| ✓ Document Checklist      | Signature                                                                                                    |
| Review & Submit           |                                                                                                    |
|                           | By clicking 'Sign', I agree that the                                                                                                    |

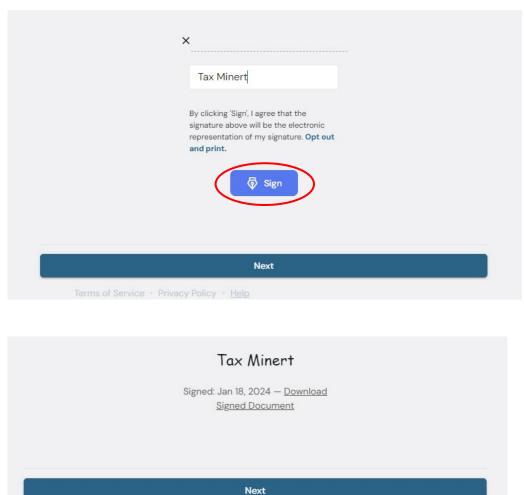

- The date you clicked Sign will appear.
- Click Next

#### **STEP 6: General Information**

Green check mark appears beside Engagement Letter, on left hand side, to show that section is complete

General Information is highlighted, on left hand side, to show you which section you are in currently.

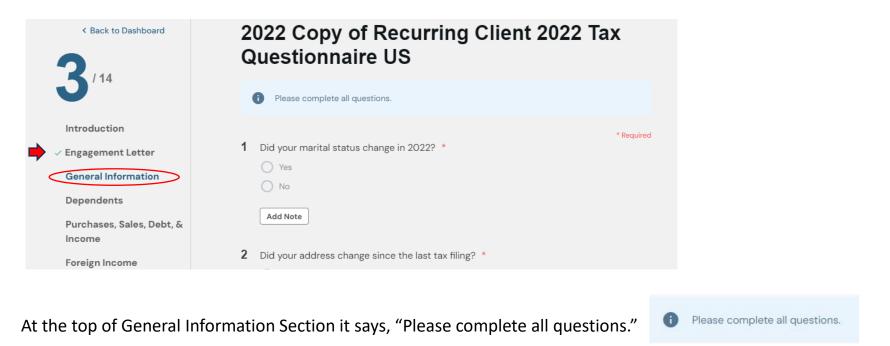

All questions with a red \* at the end of it are required to be answered before Tax Organizer can be submitted. \* Required

### Add New Entry:

Some questions require completing an Add New Entry Box.

1.) When you are prompted to click on Add New Entry, complete the information & Click Save.

| 6 | Did you take out a home equity loan? *                  | Edit Entry                                 |             | Edit Entry     | /                           |                   |
|---|---------------------------------------------------------|--------------------------------------------|-------------|----------------|-----------------------------|-------------------|
|   | Yes     No                                              | When?                                      | Answer      | When?          |                             | December 10, 2023 |
|   |                                                         | Provide dollar amount of home equity loan: | Answer      | Provide dollar | amount of home equity loan: | \$50,000          |
|   | Add Note                                                | What was the money used for?               |             | What was the   | money used for?             | For home repairs. |
|   | Provide the following information in Add New Entry. $*$ |                                            |             |                |                             |                   |
| ( | Add New Entry                                           |                                            |             |                |                             |                   |
|   |                                                         |                                            | Save Cancel |                | (~                          | Save Cancel       |

\*If you need to add information for two separate college students, for instance, click Add New Entry *twice*, once for each college student.

| Did you, your spouse, or dependent(s) atte<br>(Education after high school)                                                                                                    | end a post-secondary school this year? * |                                                                                                    |                              |   |                                                                                                    |                                 |   |
|----------------------------------------------------------------------------------------------------|------------------------------------------|----------------------------------------------------------------------------------------------------|------------------------------|---|----------------------------------------------------------------------------------------------------|---------------------------------|---|
| <ul> <li>Yes</li> </ul>                                                                                                    |                                          | Add New Entry                                                                                         |                              |   | Add New Entry                                                                                         |                                 |   |
| O No                                                                                                    |                                          | Check one of the following.                                                                           | Graduate school              | - | ;<br>Check one of the following.                                                                      | Associates or bachelor's degree | • |
| Add Note                                                                                                    |                                          | Provide students first and last name.                                                                 | Stephanie Minert             |   | Provide students first and last name.                                                                 | Jessica Minert                  |   |
| Provide the following information for <u>each</u>                                                                                                    | student in Add New Entry. *              | Upload out-of-pocket educational expenses<br>here or provide information below.                       | Steph's college expenses.pdf | × | Upload out-of-pocket educational expenses<br>here or provide information below.                       | Jess's college expenses.pdf     | × |
| Add New Entry                                                                                                    |                                          |                                                                                                    | 1 Upload                     |   |                                                                                                    | 1 Upload                        |   |
| Provide the following information for <u>each</u> sturned and the sturned and the s | dent in Add New Entry. *                 | Provide details of <b>out-of-pocket educational</b><br><b>expenses</b> here if wasn't uploaded above. |                              | ĥ | Provide details of <b>out-of-pocket educational</b><br><b>expenses</b> here if wasn't uploaded above. |                                 |   |
| Ly Entry 1:<br>Stephanie Minert                                                                                                    | 🖍 Edit 🛅 Delete                          |                                                                                                    | Save                         |   |                                                                                                    | Save Cancel                     |   |
| Ly Entry 2:<br>Jessica Minert                                                                                                    | 🖍 Edit 🛅 Delete                          | Manhone                                                                                               |                              |   | Refunctions                                                                                           |                                 |   |

#### **Document Upload**

Throughout the Tax Organizer there will be requests for you to Upload your tax documents.

You will be prompted by an Upload button.

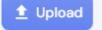

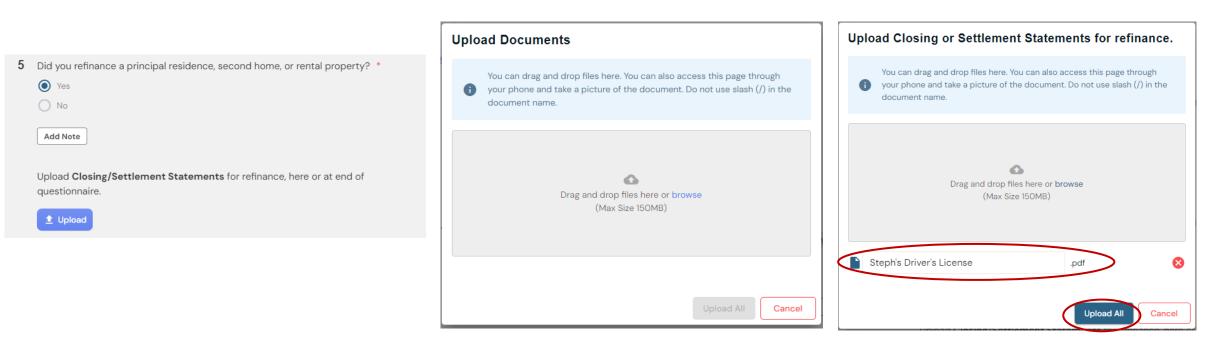

Clicking on the **Upload** button opens a box for you to drag & drop files into.

When file appears click Upload All.

#### STEP 7: Complete all Sections of the Tax Organizer

General Information through Additional Information

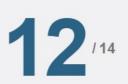

< Back to Dashboard

Introduction

Engagement Letter

**General Information** 

Dependents

```
Purchases, Sales, Debt, &
Income
```

Foreign Income

**Retirement Information** 

**Education Information** 

Health Care Information

**Itemized Deductions** 

**Miscellaneous Information** 

**Additional Information** 

✓ Document Checklist

**Review & Submit** 

- Go directly to any section. Skip any question and answer it later.
- Although, all \* Required questions must be completed, and Engagement letter e-signed by the Taxpayer before the Tax Organizer will Submit.

\*Drop off or mail tax documents but, complete Tax Organizer electronically? When prompted to Upload a document, click Provided Elsewhere.

Choose Non-Applicable if didn't receive a document...etc. and make a note in Additional Information Section.

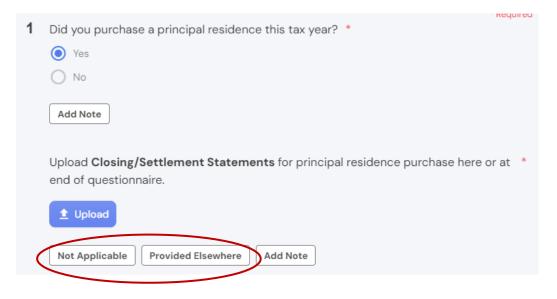

### STEP 8: Document Checklist

Review all your documents to be uploaded when Tax Organizer is Submitted.

Several ways to upload your Tax Documents

- Within the questionnaire
- In the Additional Information Section of the questionnaire
- In the Document Checklist Section of the questionnaire

| Introduction                            | * Required                                                                                                    |                                                                                                |
|-----------------------------------------|----------------------------------------------------------------------------------------------------|------------------------------------------------------------------------------------------------|
| Engagement Letter                       | 1 Is there anything we should know that wasn't addressed in the previous questions or<br>any additional information you need to provide? | Introduction                                                                                   |
| <ul> <li>General Information</li> </ul> | O Yes                                                                                                    | Engagement Letter                                                                              |
| ✓ Dependents                            | O No                                                                                                    | General Information                                                                            |
| Purchases, Sales, Debt, &<br>Income     | Add Note                                                                                                    | Dependents                                                                                     |
| Foreign Income                          | 2 Please upload any other document(s) you wish to provide regarding your Optional                                                        | Purchases, Sales, Debt, &<br>Income Document checklist                                         |
| <b>Retirement Information</b>           | tax filing that hasn't already been uploaded?                                                                                            | Foreign Income Closing or Settlement Statements for principal residence purchase  V            |
| Education Information                   | 1 Upload                                                                                                    | Retirement Information                                                                         |
| Health Care Information                 |                                                                                                    | Education Information SSA-1099                                                                 |
| Itemized Deductions                     | Not Applicable Provided Elsewhere Add Note                                                                                               | Health Care Information                                                                        |
| Miscellaneous Information               | 3 *Please type your name and date with the same legal effect as a handwritten                                                            | Itemized Deductions O Annual 529 Statement.                                                    |
| Additional Information                  | signature, verifying that all of the above information is correct to the best of your                                                    | Miscellaneous Information                                                                      |
|                                         | knowledge.                                                                                                    | Additional information                                                                         |
| Document Checklist                      | Taxpayer                                                                                                    | Document Checklist  Please upload any other document(s) you wish to provide regarding your tax |
| Review & Submit                         | Spouse                                                                                                    | Review & Submit filing that hasn't already been uploaded?                                      |
|                                         | Not Applicable Answer Later Add Note                                                                                                    | Additional Attachments ~                                                                       |
|                                         |                                                                                                    |                                                                                                |
|                                         | Next                                                                                                    | Next                                                                                           |
|                                         | Next                                                                                                    |                                                                                                |

\*All documents uploaded within the questionnaire show up in Document checklist.

#### **Document Checklist - Continue**

- 3 Ways to Upload Documents in Document Checklist:
- 1. Drag & Drop
- 2. Upload any other docs you wish to provide...
- 3. Additional Attachments

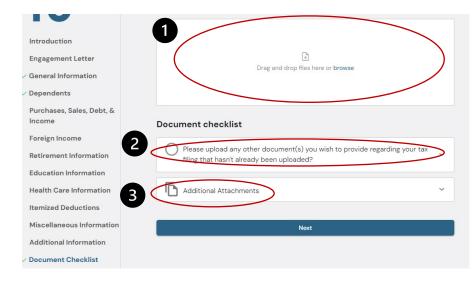

4. The white dot next to a document indicates you answered **yes**, to a question but, didn't upload the corresponding document. **Document Checklist** gives you the opportunity to **Upload** or click **Not Applicable** or **Provided Elsewhere**.

| Introduction<br>Engagement Letter<br>General Information<br>Dependents<br>Purchases, Sales, Debt, & | Drag and drop files here or browse                                                                                   | You answered 'Yes' to<br>Did you make any contributions to an education savings or 529 Plan account?                 |
|----------------------------------------------------------------------------------------------------|----------------------------------------------------------------------------------------------------|----------------------------------------------------------------------------------------------------|
| Income                                                                                              | Document checklist                                                                                                   | Upload Not Applicable Provided Elsewhere                                                                             |
| Foreign Income                                                                                      | Closing or Settlement Statements for principal residence purchase                                                    |                                                                                                    |
| Retirement Information                                                                              |                                                                                                    | 🕑 1099-SA 🗸 🗸                                                                                                    |
| Education Information                                                                               | SSA-1099 ~                                                                                                    |                                                                                                    |
| Health Care Information<br>Itemized Deductions<br>Miscellaneous Information                         | Annual 529 Statement.                                                                                                | Please upload any other document(s) you wish to provide regarding your tax filing that hasn't already been uploaded? |
| Additional Information                                                                              | V 1099-SA V                                                                                                    | Steph's Driver's License (6).pdf Remove                                                                              |
| Document Checklist<br>Review & Submit                                                               | Please upload any other document(s) you wish to provide regarding your tax filing that hasn't already been uploaded? | Tony's W-2.pdf Remove                                                                                                |
|                                                                                                    | Additional Attachments ~                                                                                             | Tony's temp license.pdf Remove                                                                                       |
|                                                                                                    | Next                                                                                                    | Upload Not Applicable Provided Elsewhere                                                                             |

#### STEP 9: Review & Submit

When section is complete a green check mark is by the Section on the left-hand side. In **Review & Submit** section, it will also show when a section is complete.

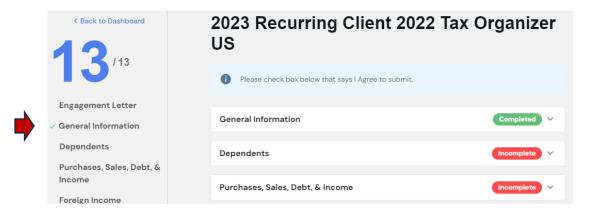

When <u>all sections</u> are complete, check the I Agree box at the bottom of this page. Then click **Submit Answers**.

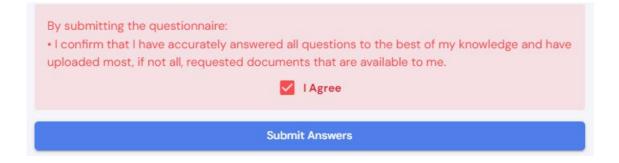

Upload directly to Portal- To upload a document after you've submitted or outside of your Tax Organizer...

Login to your Portal account at <u>https://app.soraban.com</u>. Enter your email & password.

**OR** on our website <u>www.RelieveFinancialStress.com</u>. Click on **Portal/Login New Portal Account** 

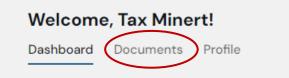

1- Login takes you to your Dashboard. Click on Documents.

#### 2- In Documents, click on **2023** folder

| Velcome, Tax Minert!        |  |  |  |  |  |
|-----------------------------|--|--|--|--|--|
| Dashboard Documents Profile |  |  |  |  |  |
|                             |  |  |  |  |  |
|                             |  |  |  |  |  |
| ies (/)                     |  |  |  |  |  |
| Ŀ                           |  |  |  |  |  |
| Q                           |  |  |  |  |  |
| Actions                     |  |  |  |  |  |
|                             |  |  |  |  |  |
|                             |  |  |  |  |  |
|                             |  |  |  |  |  |
|                             |  |  |  |  |  |
|                             |  |  |  |  |  |

#### 3- In **2023 folder**. Click the **+** sign in the top right.

| shboard Documents Pro                                 | ofile        |                                                 |                           |
|-------------------------------------------------------|--------------|-------------------------------------------------|---------------------------|
|                                                       |              |                                                 |                           |
| You can add files by clic<br>or periods (.) when rena |              | dragging and dropping files to this section. Do | o not include slashes (/) |
| Current Folder: 2023                                  | $\mathbf{b}$ |                                                 | (+)                       |
|                                                       | Search       |                                                 |                           |
| Name                                                  | Description  | Last Modified                                   | Action                    |
|                                                       | . Empty      | Folder                                          |                           |
|                                                       |              | 1. WINKWI                                       |                           |

#### **Upload directly to Portal - Continue**

4- Upload Documents box pops up. Drag & drop file or Select file.

| Upload Documents    |                                                                                                    |                   |  |  |
|---------------------|----------------------------------------------------------------------------------------------------|-------------------|--|--|
| 0                   | You can drag and drop files here. You can also access this page through your phone and take a picture of the document. Do not use slash (/) in the document name. |                   |  |  |
| Selected Documents: |                                                                                                    | + Select Files    |  |  |
| No do               | cuments selected.                                                                                                    | Upload All Cancel |  |  |
|                     |                                                                                                    | Cancel            |  |  |

#### 6- File appears in your **2023** folder

| You can add files by clicking on t<br>or periods (.) when renaming file |             | lragging and dropping files to this section. Do r | ot include slashes (/) |
|-------------------------------------------------------------------------|-------------|---------------------------------------------------|------------------------|
| Current Folder: 2023                                                    |             |                                                   | + 🖼                    |
|                                                                         | Search      |                                                   | Q                      |
| Name                                                                    | Description | Last Modified                                     | Actions                |
|                                                                         |             |                                                   |                        |

#### 5- When file appears click Upload all.

| Uplo | oad Documents                                                                                                    |  |  |
|------|----------------------------------------------------------------------------------------------------|--|--|
| 0    | You can drag and drop files here. You can also access this page through<br>your phone and take a picture of the document. Do not use slash (/) in the<br>document name. |  |  |
|      | ted Documents: + Select Files                                                                                                    |  |  |
|      | Upload All Cancel                                                                                                    |  |  |

#### 7- Three Vertical dots at the end of File name under Actions. Click 3 dots to **Rename, Move, Copy, Delete, or Download** the file.

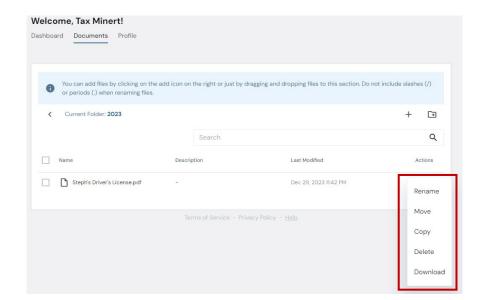

Thank you for your patience as we transition to our new Portal with Soraban

- The portal will send us an email letting us know you submitted your Tax Organizer &/or uploaded document(s).
- Please give us <u>several days</u> to process & send a confirmation email that we received your Tax Organizer &/or documents.
- We can always be contacted at <u>admin@minertcpas.com</u> or 918-742-1616.

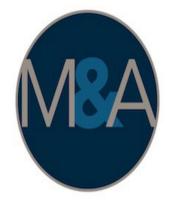

# Minert & Associates, PLLC

CERTIFIED PUBLIC ACCOUNTANTS

Relieving Your Financial Stress.

www.RelieveFinancialStress.com